### **PHYSICAL ROBOTICS**

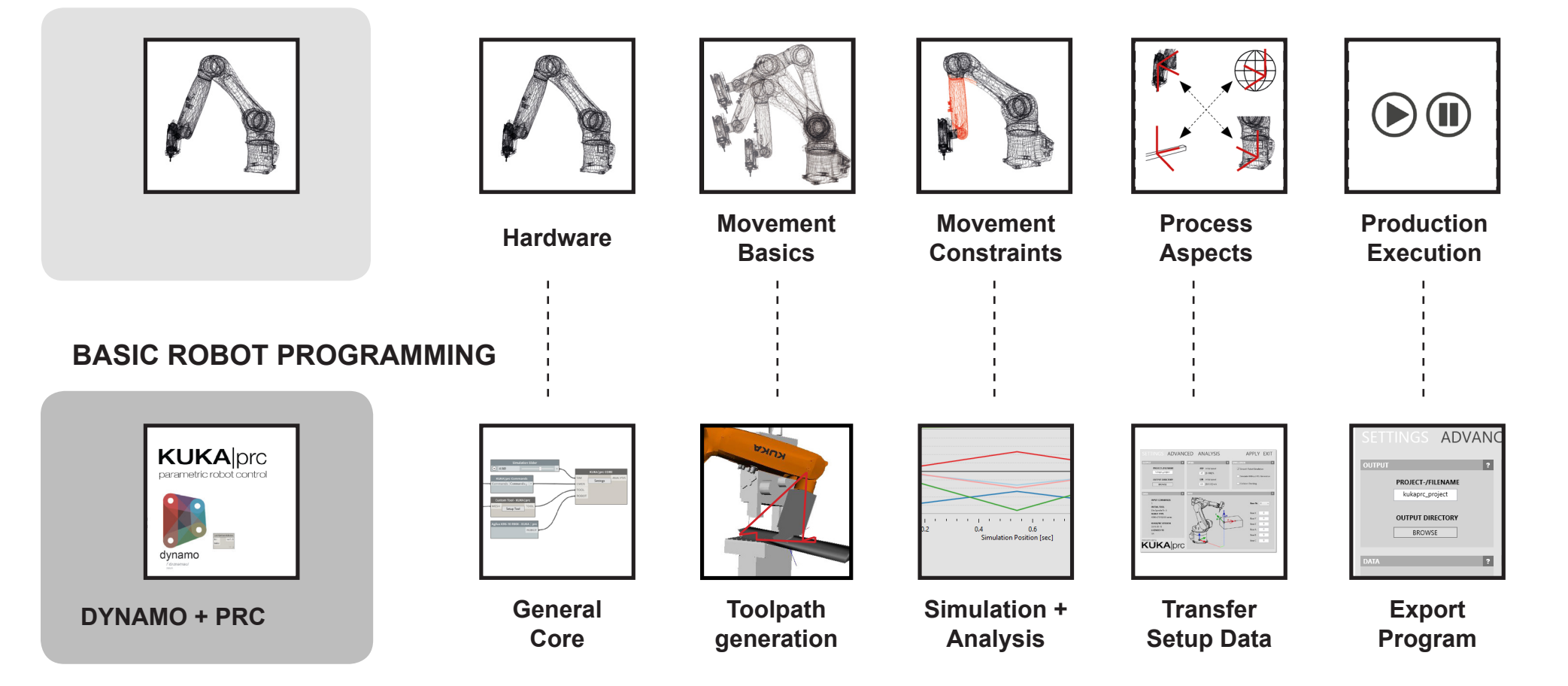

# **GENERAL CORE**

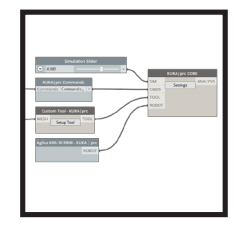

Learn about the digital representation of the robot hardware in KUKA|prc

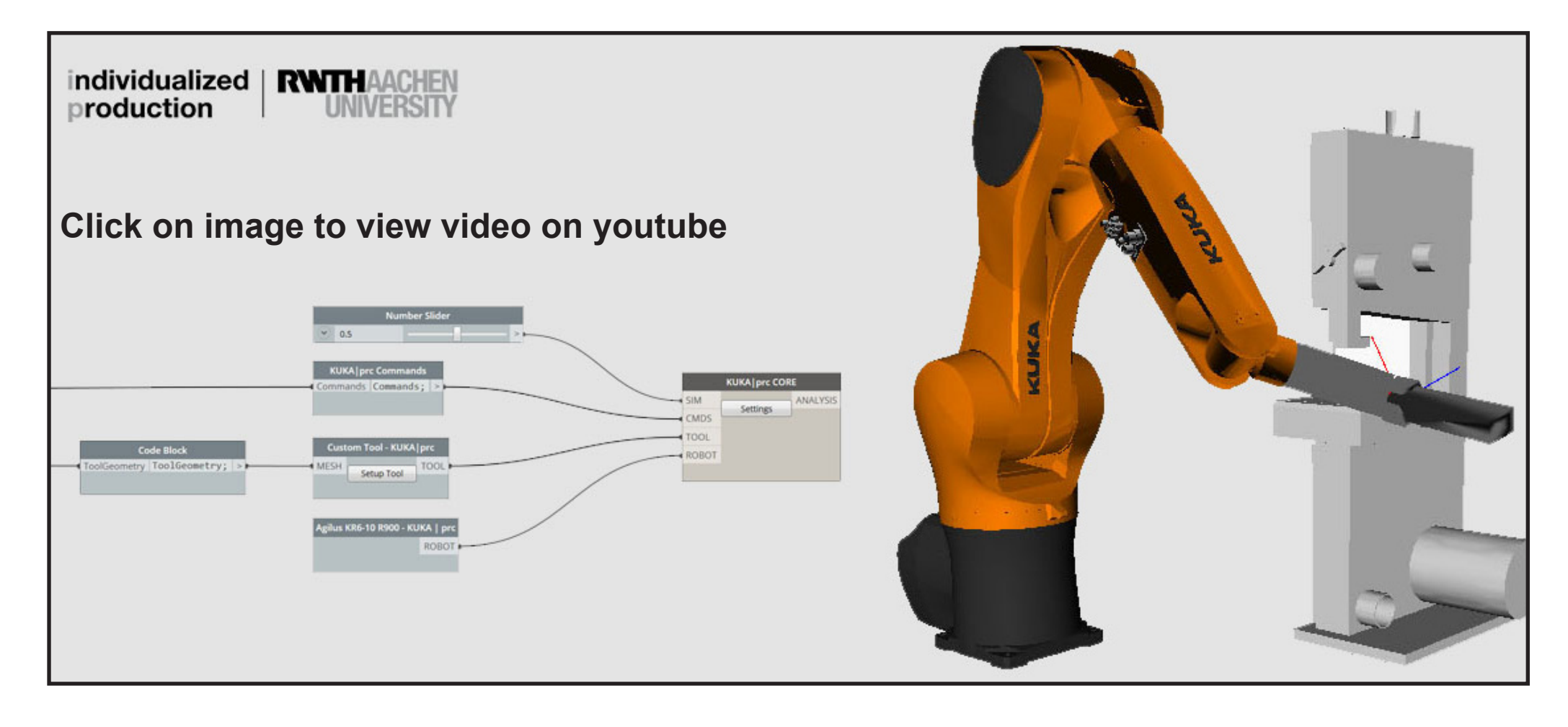

Link: https://youtu.be/s1VvnMYnjhE

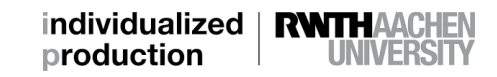

## **TOOLPATH GENERATION**

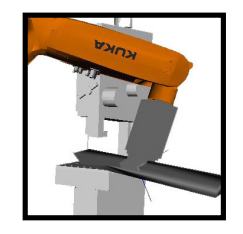

How do you program robot movement? Why are planes so essential? Which commands are suitable what for?

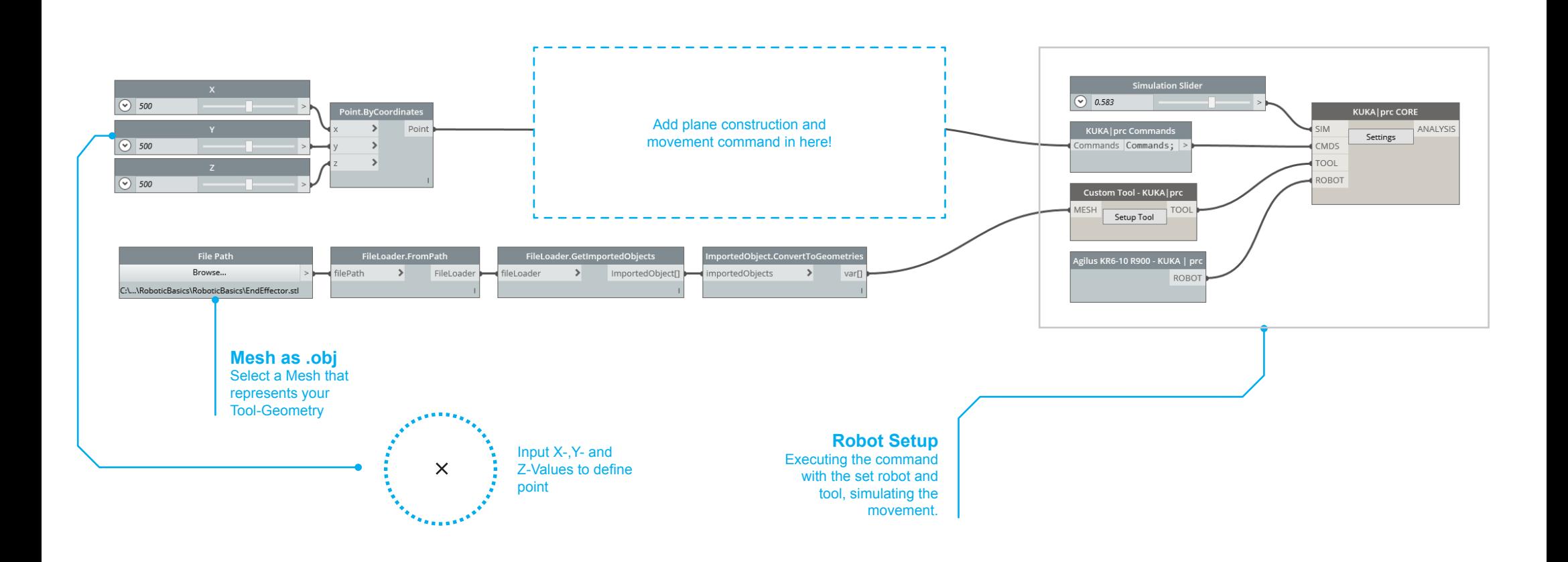

There are multiple ways in Grasshopper to construct planes. One very simple way of doing so is explained below:

Use the predefined components to generate "standard" planes being the

xy-, xz-, and yz-plane.

If you use one of these components, a plane will show up at the origin of your Rhino viewport. To locate the plane at the spot where you want it to be, all you need to do is to change the origin of the chosen plane. You can do so by first creating a point or setting and selecting a point in Rhino and then plugging it into the only possible input of your chosen plane component. Now you can plug the plane component into any movement command and proceed as explained in the General Core Video to generate a robot program.

In this way, you have the flexibility of moving around the location of your plane but are bound to the 3 different orientations of the predefined planes.

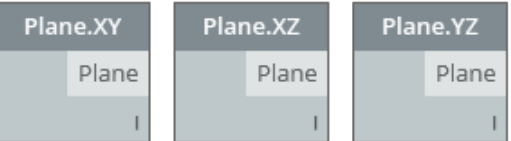

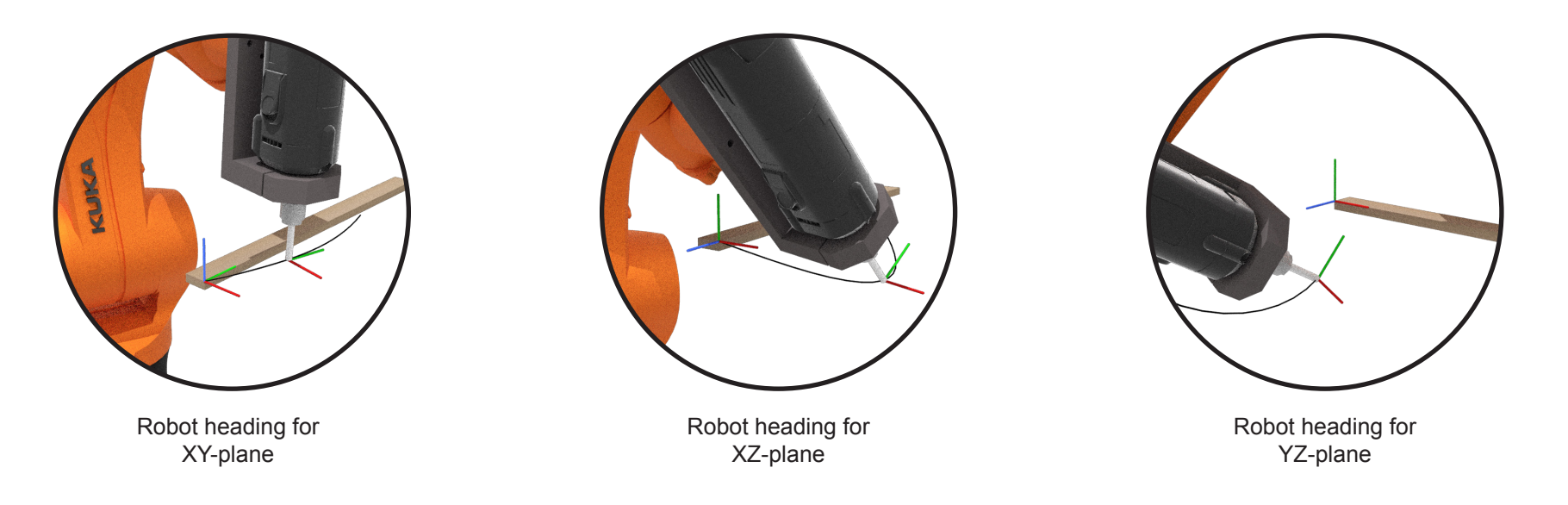

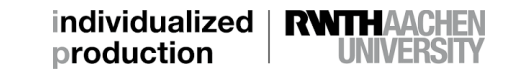

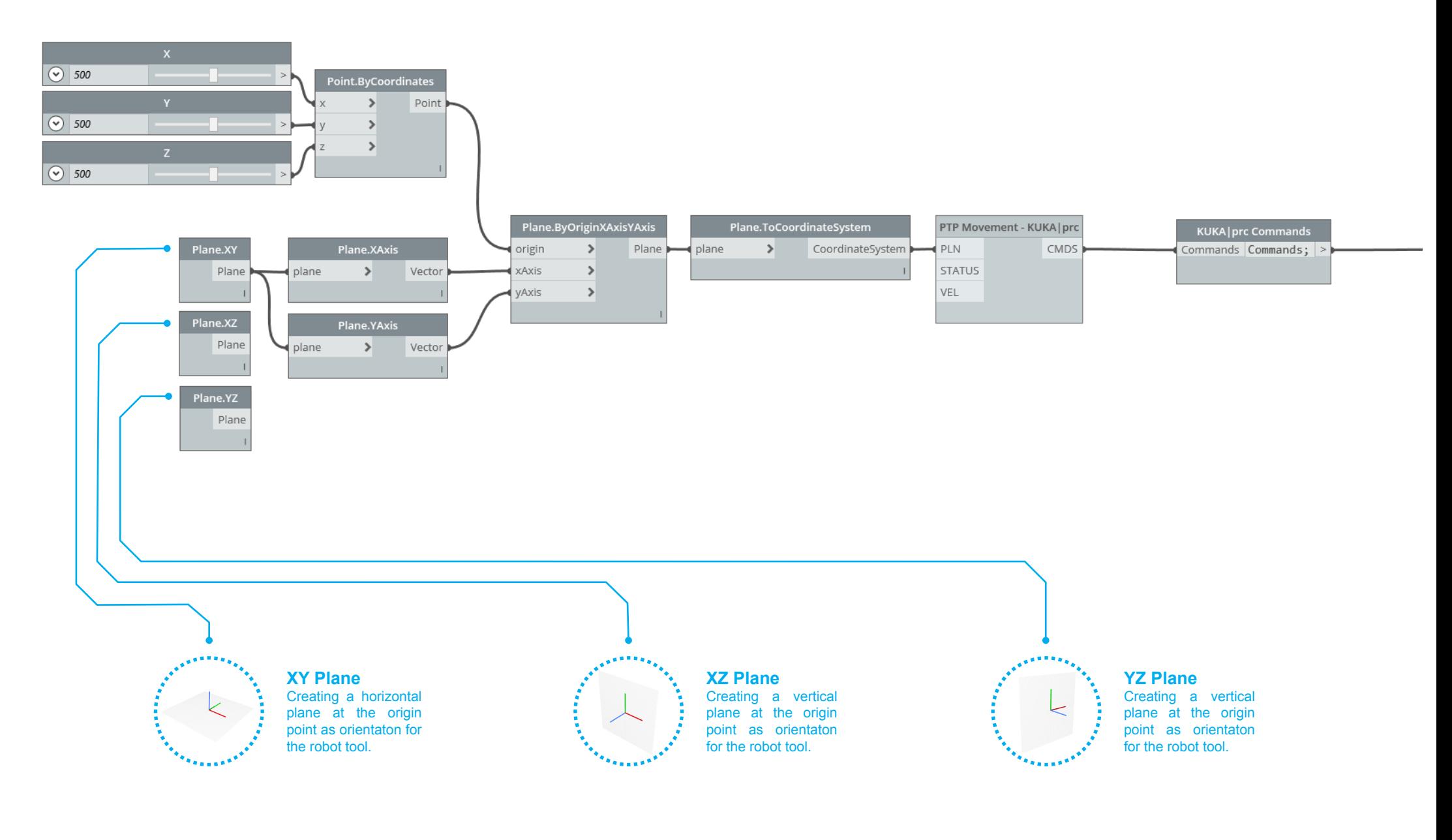

# **MODIFY PLANES I ROTATION EXAMPLE**

If it is not enough to choose a standard plane, you can go one step ahead and rotate such a plane in any pursued direction. Here you see how the 3 different planes are rotated in 3 different directions. But watch out: To be able to define the rotation direction again standard planes are used for spatial description. If you want to see the rotation in action, scroll to the video elements below. As always, there are multiple other ways of rotating a plane in GH - see transformation operations.

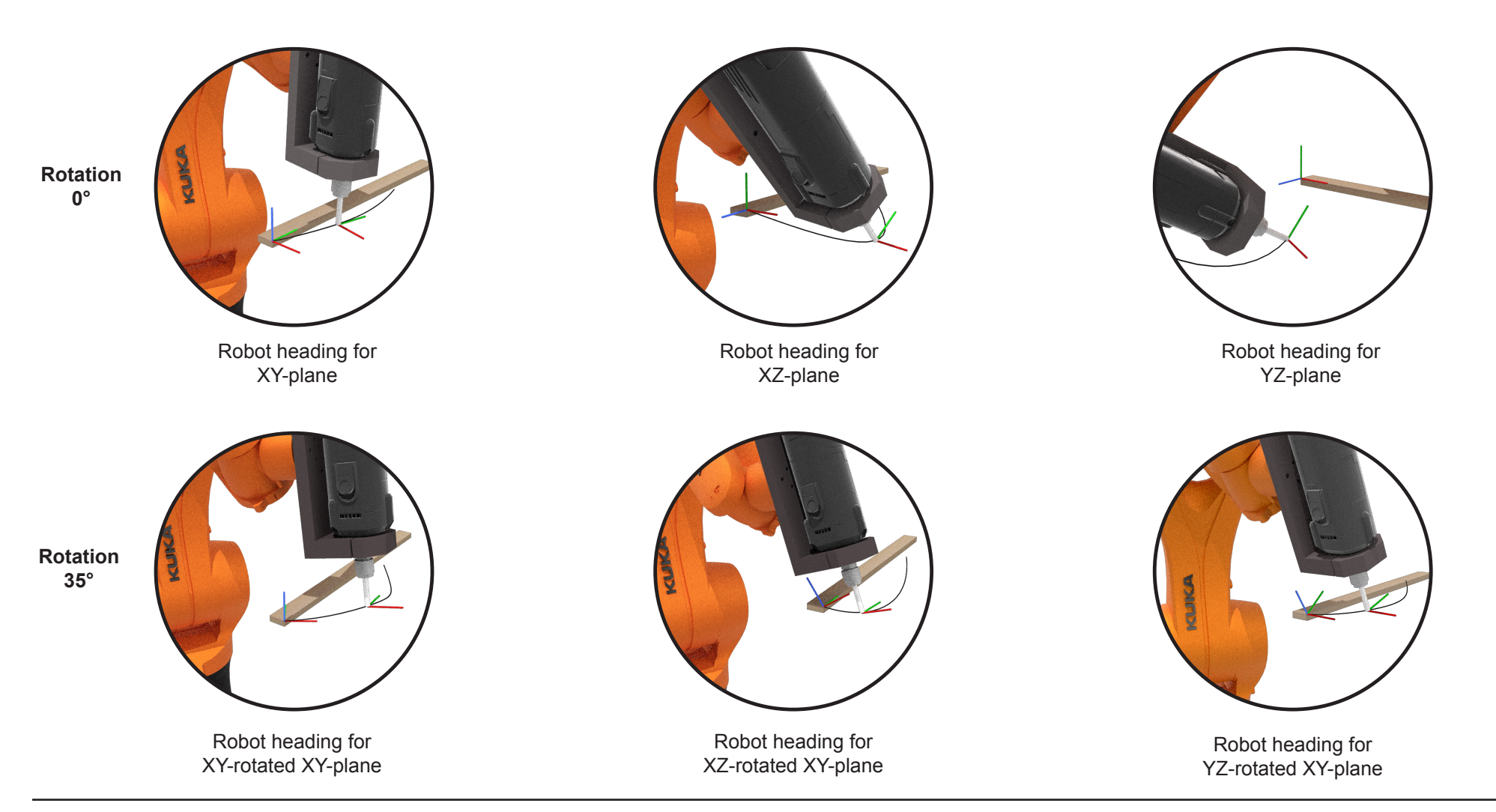

individualized production UNIVERSIT

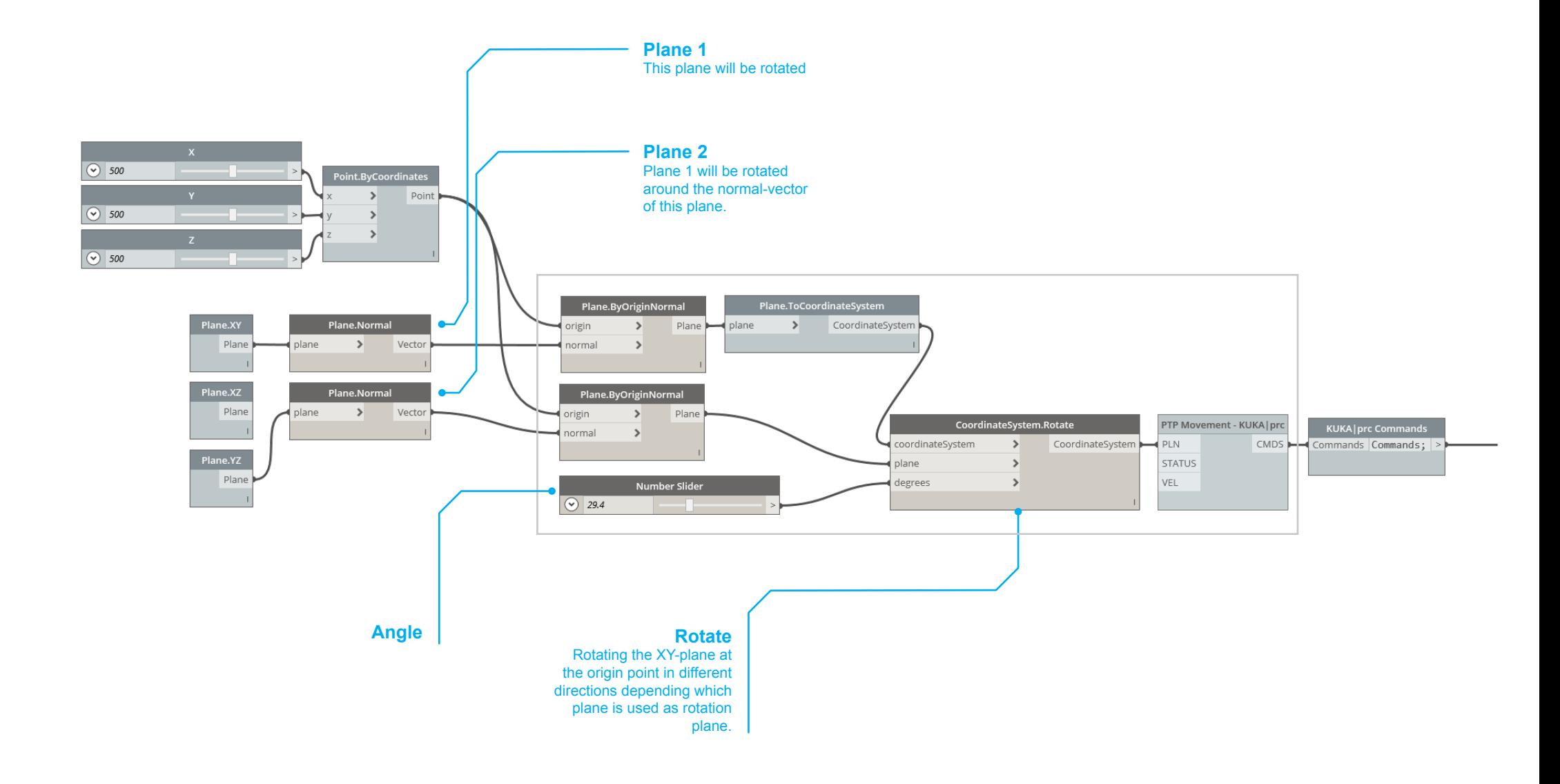

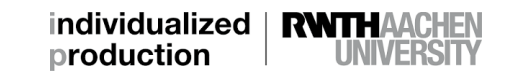

### **SIMULATION + ANALYSIS**

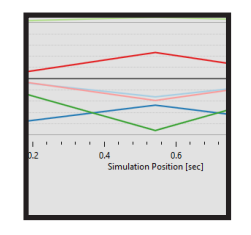

What does the simulation show? What can you learn from the analysis tool? How to you react on this information?

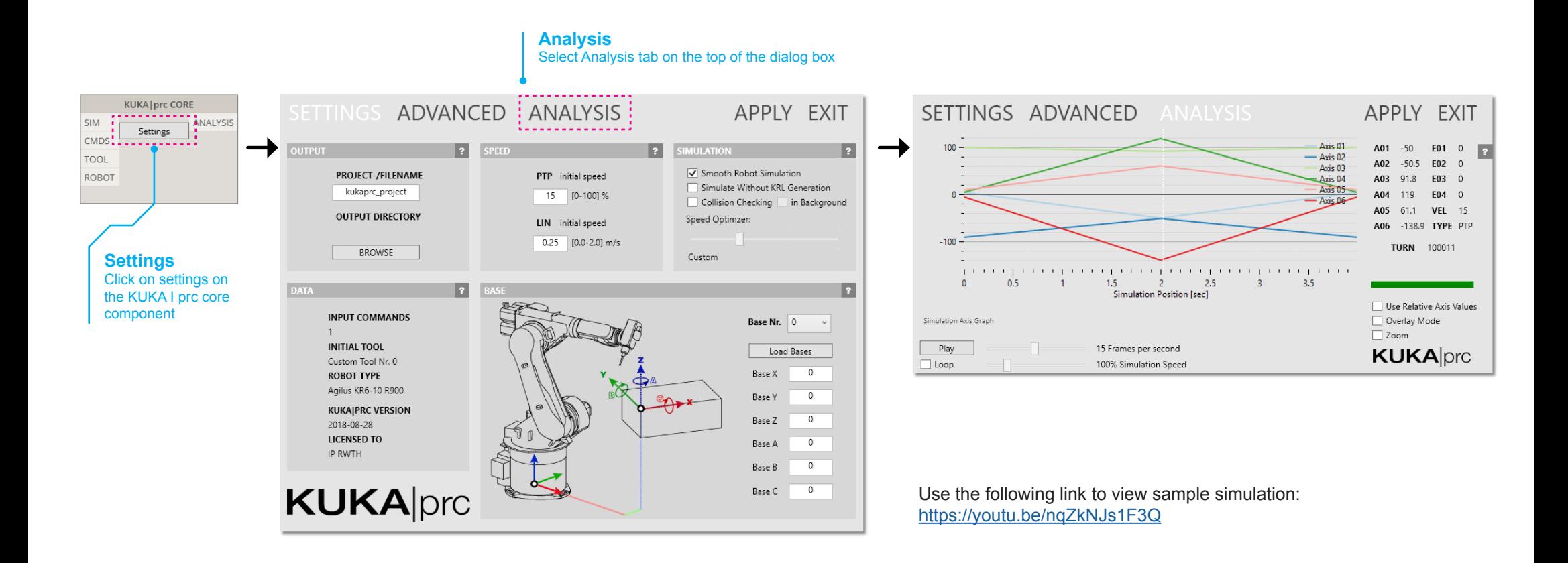

# **TRANSFER SETUP DATA**

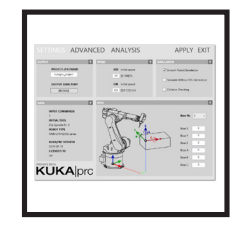

How do you transfer setup data of tool and base into the robot program? Where do you get the information from?

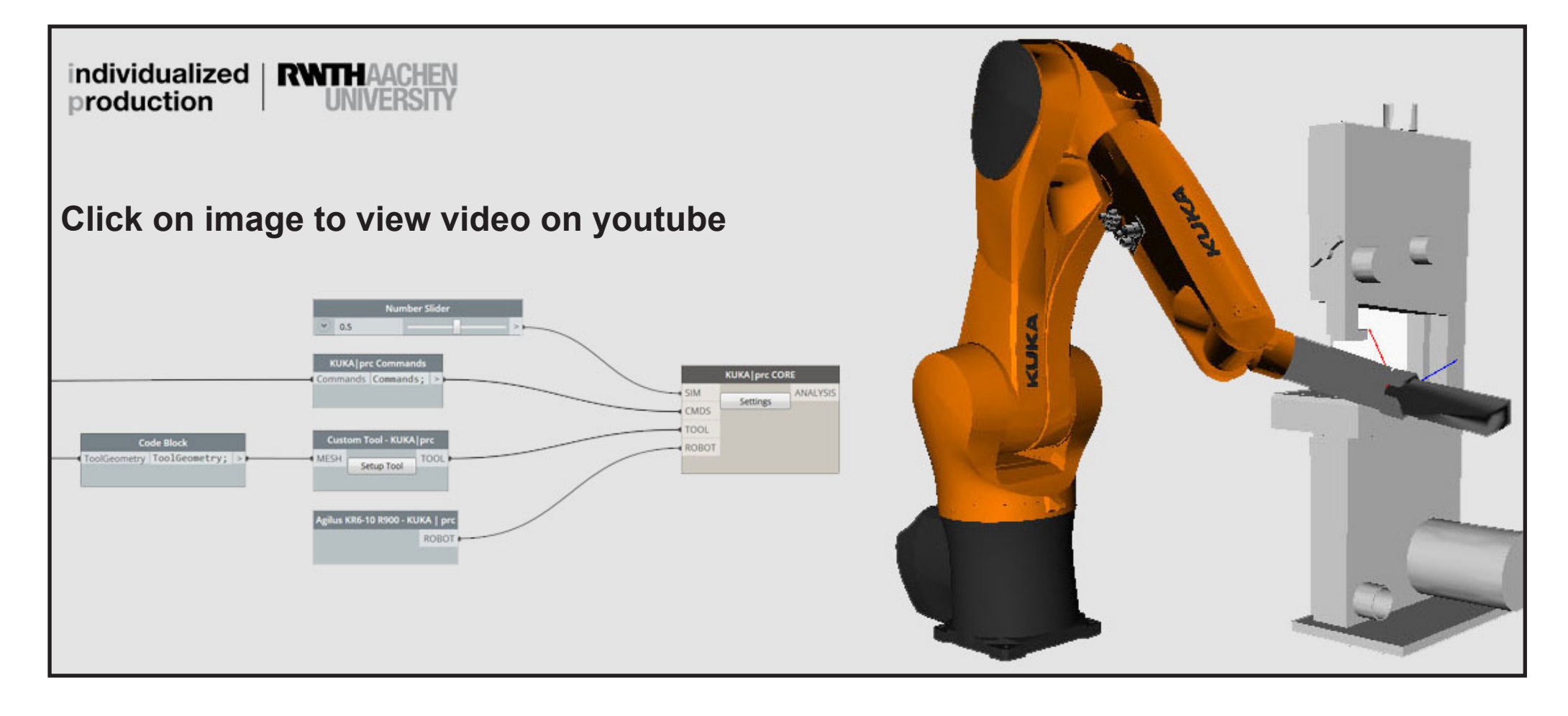

Link: https://youtu.be/A22PwFrZxxk

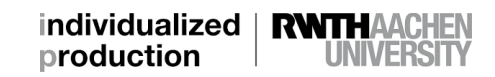

### **EXPORT PROGRAM**

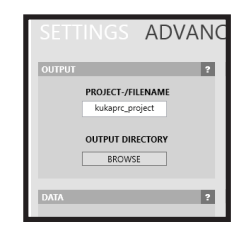

How do you export you robot program so it can be transferred to the robot?

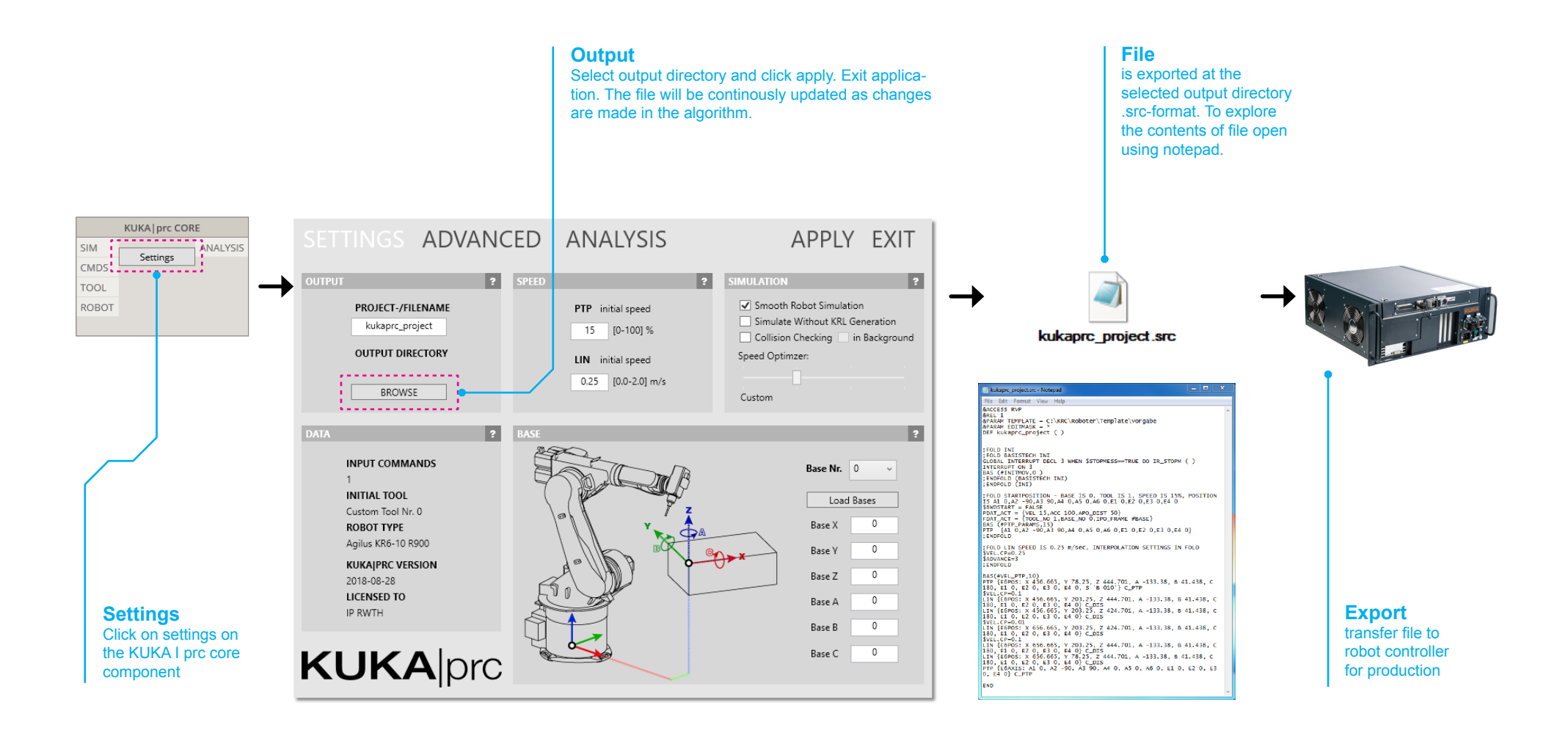